# **Agilent Firmware Update Tool, Revision - A.01.05**

# **Download**

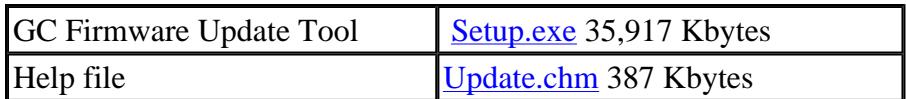

# **Contents**

- 1. Supported configurations.
- 2. List of firmware available with this revision.
- 3. Future firmware updates.
- 4. Common cables.
- 5. Enhancements
- 6. Defects in A.01.01 fixed in this release
- 7. Work-a-rounds

# **Supported configurations**

This tool uses Microsoft's .NET framework. The installer loads the framework if your PC does not already have it installed. This tool should run on the following operating systems: Windows 2000, Windows 98, Windows ME, Windows NT, and Windows XP. It is tested and supported on the following:

- Windows XP Professional, service pack 1.
- Windows 2000 Professional, service pack 4.
- $\bullet$  Windows NT 4, service pack 6a.

The minimum version of Microsoft's Internet Explorer is version 5.01. If you need to upgrade, install version 6.0, service pack 1.

Important: Make sure you have the latest service pack and critical updates for the version of Windows that you are running. To find recent security updates, visit Windows Update on the Microsoft website.

The minimum hardware requirements include:

- CD-ROM drive for installation.
- LAN, USB, or RS-232 port.
- 90mhz+ Pentium and 32MB of available RAM.
- Hard drive space requirements shown in this table.

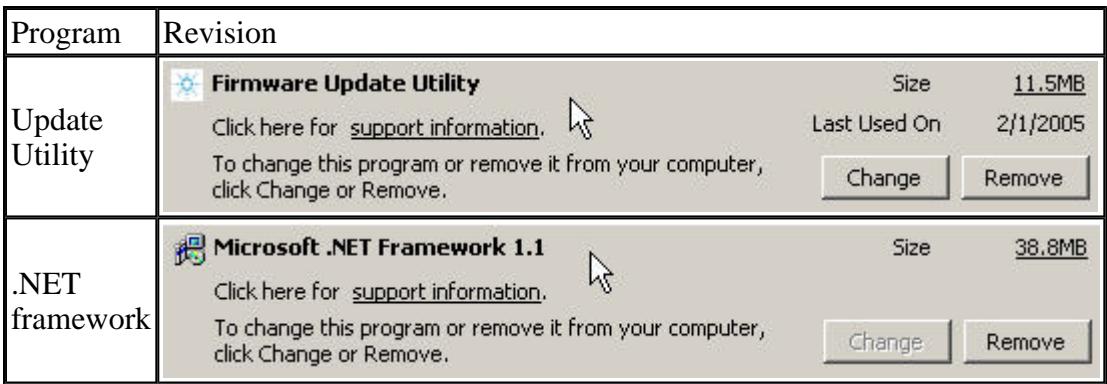

# *Back to top*

### **List of firmware available with this version**

This utility installs a set of software and firmware files. The following image shows one possible location and the subdirectories for the firmware.

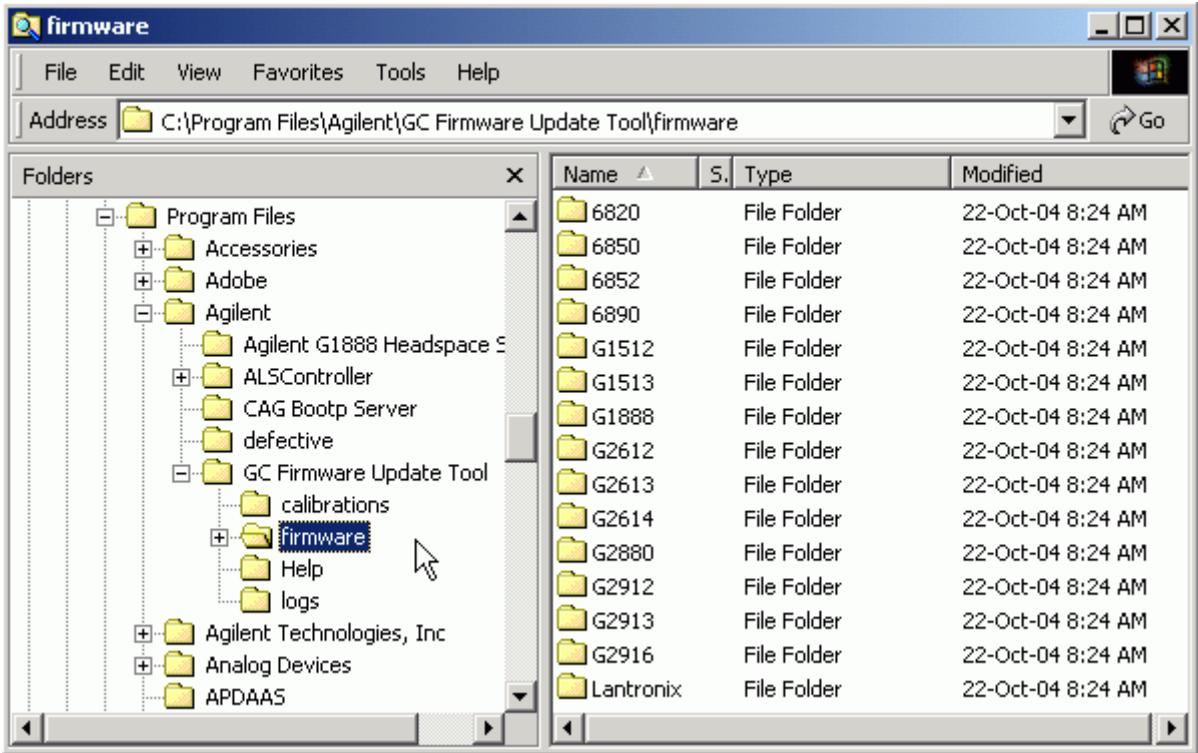

This version includes the following firmware.

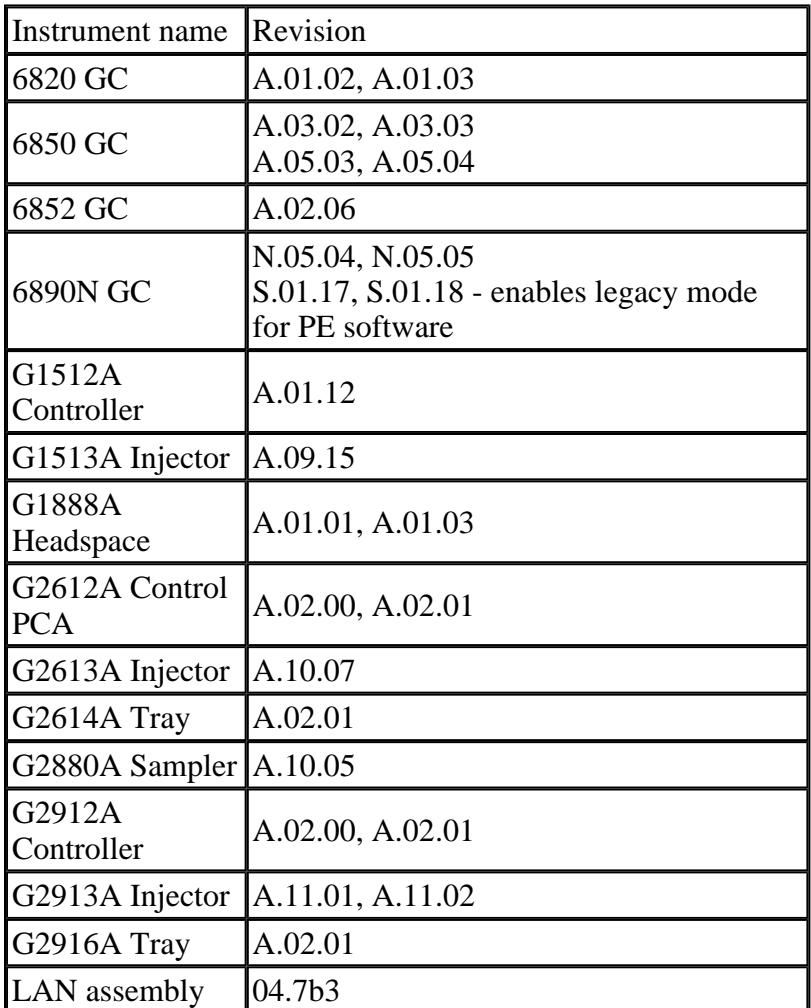

#### *Back to top*

#### **Future firmware updates**

Future revisions of this update tool and future firmware updates are available from the Agilent website. Click the following link and scroll down to the firmware topic. NOTE: You must be a registered user of the Agilent site. That means you must login before you are allowed to download the firmware.

http://www.chem.agilent.com/Scripts/cag\_techsupport.asp

# **O** Downloads and Utilities Software patches, updates, and latest revision information Status Bulletins and Patches Firmware User Contributed Software Software Revision<br>Tables

*Back to top*

**Common cables** 

This table lists some of the common cables that you might use to connect your PC to the device.

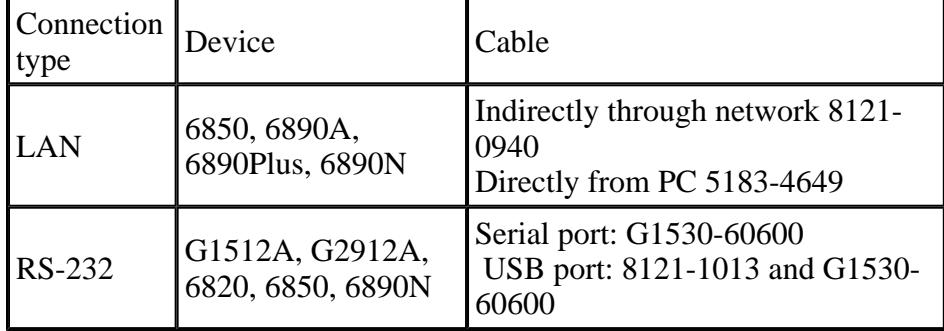

# *Back to top*

#### **Enhancements**

Enhancements added in A.01.05 include:

- Ability to reinstall the factory calibration settings for G2614A and G2916A Auto-sampler trays which have a particular set of serial numbers. This feature prevents downtime caused by a critical defect in units shipped with A.02.00 firmware or units repaired and updated with A.02.00 firmware. The utility will read the serial number of the tray and prompt you for the correct action.
- Ability to optimize the way that AUX EPC modules control pressure for special devices including the Quick Swap accessory used with our Mass Selective Detector. From the device settings screen, you can select the channel of AUX EPC control and select the quick swap application.

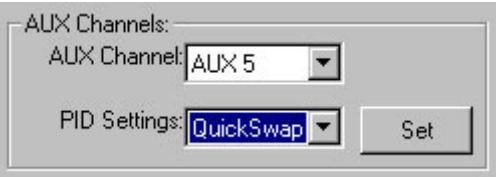

There were no functional changes to A.01.03 or A.01.04 versions. With the A.01.02 release, we have added the following features:

- Ability to update the firmware of G1888A Network headspace sampler. Also a firmware update recovery mode.
- Date picker interface for manufacturing date.
- Oven type descriptions instead of numbers in selection list.
- Reboots GC automatically after firmware download.
- Ability to print and save a list of the setpoints of a gas chromatograph that includes model numbers, serial numbers, and the active method parameters.

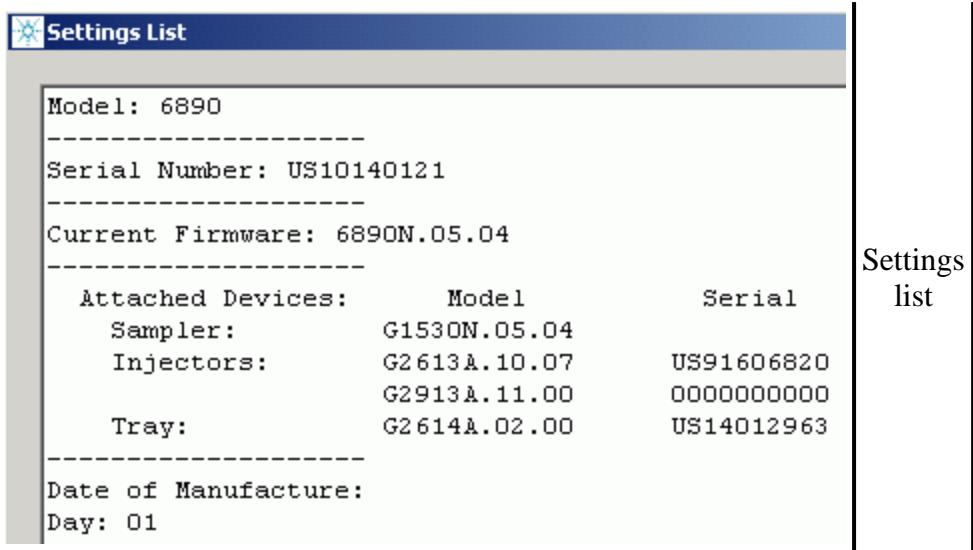

• Ability to update or reflash the LAN assembly in 6890N or 6850.

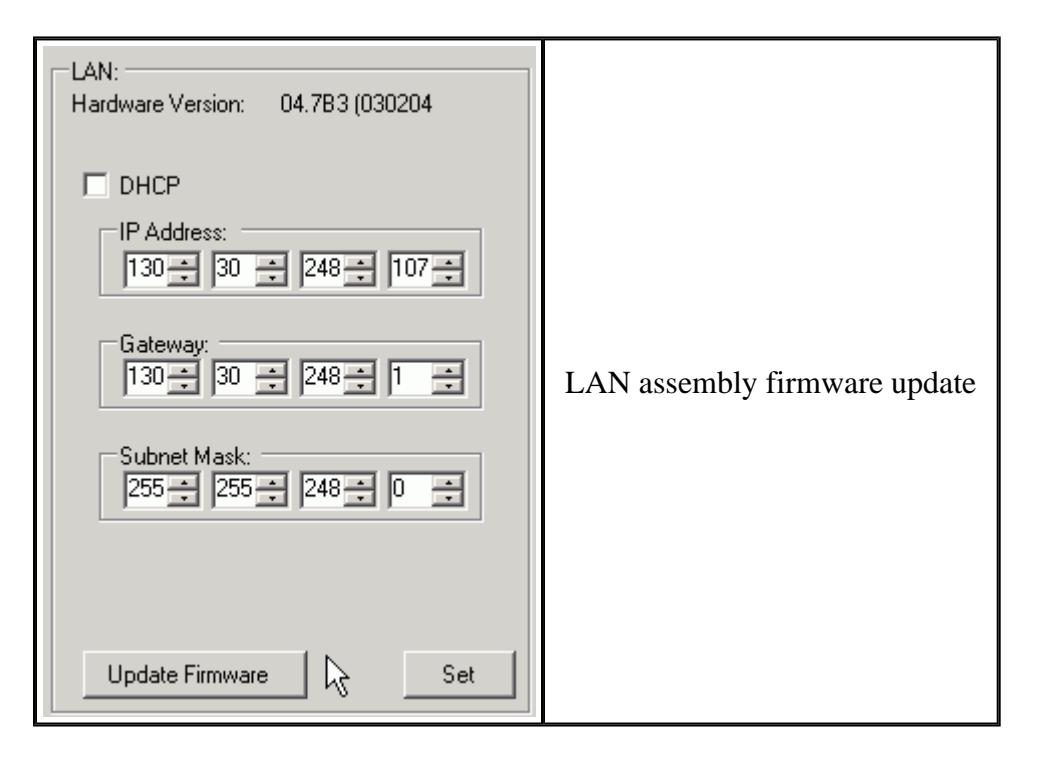

• Ability to reset the cyro configuration of a 6850 without using the G2629A Hand-held controller.

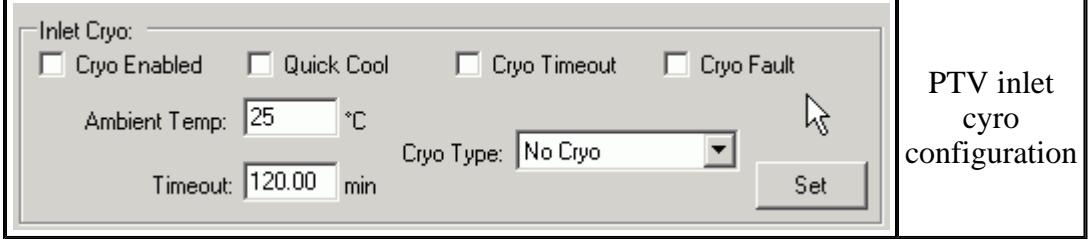

*Back to top*

# **Defects in A.01.01 fixed in the A.01.02 version**

We have fixed the following defects which were present in the A.01.01 version:

- Unable to connect to 6890A or 6890Plus using RS-232.
- Unable to update 6852 due to the missing ".asc" file extension.
- Unable to update a 6890N with S.01.XX firmware.

# *Back to top*

# **Work-a-rounds**

- For Cambion support representatives: To make a 6852 main PCA out of a 6850 PCA, copy the 6852A.02.06.asc located in the 6852 subdirectory into the 6850 subdirectory.
- For FRCs: To make a G2912A ALS controller PCA out of a G2612A ALS controller PCA, copy the G2912A.02.00.txt located in the G2912 subfolder into the G2612 subfolder and rename the file to G2612A.02.00.txt.

*Back to top*